### Inf%rmation Builders

### Upgrade Map

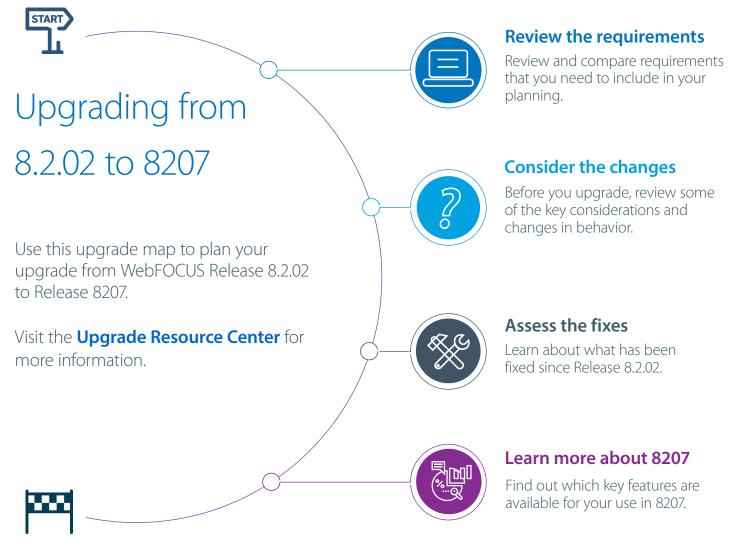

## Before You Begin

When planning your upgrade, you should also consider the following:

- Consider your customizations. Do you have customized features, settings, or styling in your application?
- **Review your compatibility points.** Are your current systems, hardware, servers, or configurations compatible with the latest software?
- **Conduct a performance health check.** How is your current application working? Do you have any concerns before moving forward with your upgrade?
- Assess your backup strategy. Identify the how, where, and what you plan to do to back up your current applications.
- Build your upgrade plan. What do you want or need to accomplish with this upgrade?
- Review and update your plan. Share your plan with stakeholders or other key resources that will support this upgrade.
- **Obtain an assessment of your plan.** Work with your Information Builders representative to review and assess your upgrade plan before you begin.

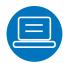

## Requirements

Use the table below to view the hardware, software, and browser requirements for Release 8.2.02 and 8207 in a side-by-side comparison.

|                                         | Release 8.2.02                                                                                                    | Release 8207                                                                                                    |
|-----------------------------------------|----------------------------------------------------------------------------------------------------|----------------------------------------------------------------------------------------------------|
| Hardware/Software Requ                  | irements                                                                                                    |                                                                                                    |
| Memory (RAM)                            | 4 GB or higher                                                                                                    | 16 GB or higher                                                                                                    |
| Free Disk Space                         | 3 GB (WebFOCUS Client)                                                                                                    | 10 GB (WebFOCUS Client)                                                                                                    |
|                                         | 8 GB (App Studio)                                                                                                    | 8 GB (App Studio)                                                                                                    |
| Processor                               | 500 MHz or higher (WebFOCUS)                                                                                                    | 4-core, 2.5 GHz minimum per core is recommended (WebFOCUS)                                                                             |
|                                         | 2 GHz or faster dual core 64-bit processor (App<br>Studio)                                                                                                    | 2 GHz or faster dual core 64-bit (x64) processor<br>(App Studio)                                                                       |
| <b>Operating System</b>                 | See the complete list in the Release Guide                                                                                                    | See the complete list in <i>Release Information</i>                                                                                    |
| Application Server/Servlet<br>Container | Must meet both J2SE 6 web container and J2SE<br>6 specifications. This includes servlet API 3.0<br>specifications (WebFOCUS)                                           | Apache Tomcat version 8.5.51 is provided and can be installed with WebFOCUS.(WebFOCUS)                                                 |
|                                         | Apache Tomcat 8.5.20 (App Studio)                                                                                                    | Apache Tomcat 8.5.51 (App Studio)                                                                                                    |
| Web Server                              | Must support aliasing (WebFOCUS)<br>Apache Tomcat 8.5.20 (App Studio)                                                                                                  | Apache Tomcat is provided and can be used<br>as both a web server and application server.<br>(WebFOCUS)                                |
|                                         |                                                                                                    | Apache Tomcat 8.5.41 (App Studio)                                                                                                    |
| Microsoft® .NET Framework               | Version 2.0 or higher                                                                                                    |                                                                                                    |
| Java®                                   | Java 7 or higher (WebFOCUS)<br>Java 8 Update 152 (App Studio)                                                                                                    | OpenJDK 8 JRE Update 242 (8u242) is provided<br>and automatically installs with Release 8207. Java<br>11 is also supported. (WebFOCUS) |
|                                         |                                                                                                    | Java OpenJDK 8 JRE Update 242 (8u242) (App<br>Studio)                                                                                  |
| Browser Requirements                    |                                                                                                    |                                                                                                    |
| Google Chrome™                          | Version 63<br>Note: Chrome <sup>™</sup> 62 is not supported due to issues<br>that impact WebFOCUS functionality that are<br>confirmed fixed by Chrome <sup>™</sup> 63. | Version 80                                                                                                    |
| Mozilla Firefox®                        | Version 56                                                                                                    | Version 73                                                                                                    |
| Microsoft Edge®                         | Version 40                                                                                                    | Version 44                                                                                                    |
| Internet Explorer®                      | Version 11                                                                                                    | Version 11 (Compatibility mode is not supported.)                                                                                      |
| iOS                                     | 11.0 (iPad and iPhone), 10.2.1 (iPad and iPhone),<br>9.3 (iPad and iPhone)                                                                                             | 12                                                                                                    |

#### **Related Resources:**

• WebFOCUS Release Information (8207, 8.2.02)

• WebFOCUS and ReportCaster Installation and Configuration (8207 - Windows, UNIX)

• WebFOCUS and ReportCaster Installation and Configuration (8.2.02 - Windows, UNIX)

• WebFOCUS App Studio Installation and Configuration (8207, 8.2.02)

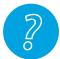

# Considerations and Changes in Behavior

View high-level considerations, changes in behavior, and supported functionality.

|                     | Release 8.2.02      | Release 8207          |
|---------------------|---------------------|-----------------------|
| Web Development     | Mobile Favorites    | Favorites             |
| Interactive Content | Active Technologies | In-Document Analytics |

#### **Related Resources:**

- WebFOCUS Release Notes (8207)
- WebFOCUS Release Guide (8.2.02)
- Functionality Support Statements (WebFOCUS Releases)

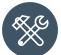

## Fixed In Release 8207

View some of the fixes, by product area, that are included in Release 8207.

- The HTML Canvas only allows 4px grid increments instead of 1px. (191203071)
- Only one of many files appear in the Domain folder when the items do not have an EDA connection defined. (191217063)
- Using the adapter for Salesforce.com for a request with a BY TOTAL results in an invalid SOQL query which results in a MALFORMED QUERY error from Salesforce. (200210058)
- When an adapter's Bulk Load Service setting for DIRECT\_BULK\_LOAD is set to ON and the checkbox for Optimize Load is checked in the Flow properties, if the source file contains a header line with field names, a DataMigrator flow fails with the error: ERROR: syntax error at or near "HEADER" (200113126)
- When saving an Excel® template to a folder path containing Kana Unicode characters and copying it to baseapp, the agent crashes when trying to use the template in a report. (19080501)
- Flow with a bulk load fails when the target uses an Apache Hive<sup>™</sup> adapter that is configured with Apache Zookeeper<sup>™</sup> and with SFTP protocol. (200131099)
- When a flow loads values into a synonym with a read-only AUTOINCREMENT column, DataMigrator inserts or updates the values in that column, which leads to wrong results. (200128053)
- Changes to panels are not saved when a portal has shortcuts to pages. (200123141)
- Only the first recipient receives an email notification from the job when a flow sends the emails to multiple recipients. (191114059)
- When a flow contains corrupted syntax and is not scheduled when the Mail to addresses defined in procedure is used and the application directory name contains a percent sign. (191114059)
- The Parent-Response segment does not contain field definitions when a multi-segment JSON Response is returned from the REST adapter Create Synonym process. (200114033)
- When running an Insight chart with a drill-down inside a page or portal, the Explore with Insight button is visible but not functional. (180807086)
- When using a logarithmic scale for a chart, custom baselines are always drawn on the bottom of the axis. (190131018)
- A Reporting Server privilege is not applied to child group if it is applied in the parent group. (191031015)

#### **Related Resource:**

Fixes (8207)

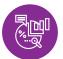

### New in Release 8207

Learn more about the key features of 8207, and how they can make you successful.

## New Home Page and Enhanced

The **redesigned Home Page** provides easy access and seamless navigation to the tools, functions, properties, and features that WebFOCUS offers. This new interactive landing page automatically displays your favorites and last viewed items, based on your activity. Other features include: onetouch access to WebFOCUS Designer, available from every location within the Home Page, centralized view of your private content repository and of all items shared with you by other users, improved search capability, and more.

### New Data Access Workflows

You can now access all of your data from a single, streamlined environment, which enables you to upload and modify data files or connect to various data sources, configure adapters and add or change connections. Then, easily visualize your data, use it to create content, or prepare it for future analysis.

# Enhanced Designer Workflows and UI

WebFOCUS Designer now includes an **integrated canvas** that enables you to join data, visualize that data, and arrange your new content into an interactive page, all within a single session. Using the enhanced feature set, you can create new content in a variety of standard or custom chart types and report layouts. You can style and customize these items individually, by adding temporary fields, customizable subtotals, or contextualized links to other content items and web pages.

Filter your content based on values from different fields, which are chained, so that your selections are always valid. You can even create filters based on visual elements selected on the canvas. Then transform your chart or report instantly into a page, in which you can create, rearrange, and style even more new content, seamlessly switching between chart, report, and page components.

### **Data Preparation Enhancements**

You can now drop a new source onto the **workspace as either a join or union**, and control union type and options with the Union Editor. Additionally, for large data sources, you can improve response time by using a representative sample to make decisions. You can also stage all sources in the same target, to improve join performance, and create a Business View on the target directly from the Data Flow workspace.

#### **Related Resources:**

- WebFOCUS Release Notes (8207)
- WebFOCUS KnowledgeBase

# Feedback

Send an email with your thoughts or feedback to **Customer\_Support@ibi.com**. We look forward to hearing from you and supporting your success!